# **SISTEM INFORMASI OBYEK WISATA (***TOUR GUIDE***) SECARA** *REAL TIME* **MENGGUNAKAN** *GPS* **DI BOGOR VIA MOBILE BERBASIS** *ANDROID*

### **BONDAN DWI HATMOKO**

Program Studi Teknik Informatika, Fakultas Teknik, Matematika & IPA Universitas Indraprasta PGRI

**Abstrak.** Perkembangan teknologi internet dan juga perkembangan *smartphone* mendukung pengembangan sistem informasi geografis menggunakan *Global Positioning System* (*GPS*). Kemajuan dalam sektor pariwisata memberikan kontribusi yang besar untuk daerah Bogor diantara sumber-sumber pendapatan asli daerah lainnya. Pariwisata merupakan objek yang sering dikunjungi oleh para wisatawan asing dan juga domestik sehingga menjadi sumber pendapatan daerah tersebut. Aplikasi ini dirancang untuk membantu para wisatawan agar lebih mudah untuk menemukan beberapa lokasi wisata di Bogor, rute ke lokasi wisata dari lokasi pengguna dan juga galeri foto tempat wisata beserta informasi obyek wisata tersebut. Dengan rancangan Sistem Aplikasi Informasi Obyek Wisata (*Tour Guide*) Secara *Real Time* menggunakan *GPS* di Bogor pada platform Android, dapat membantu para wisatawan untuk mendapatkan informasi wisata secara efektif dan efisien.

Kata Kunci: Sistem Informasi, Obyek Wisata, Bogor, Android

#### **PENDAHULUAN**

Pemanfataan teknologi untuk menunjang sektor pariwisata sangat dibutuhkan agar para wisatawan mudah untuk mengakses infomasi tempat wisata. Perkembangan teknologi internet dan juga perkembangan *smartphone* mendukung pengembangan informasi geografis menggunakan *Global Positioning System* (*GPS*). Aplikasi ini dirancang untuk membantu para wisatawan agar lebih mudah untuk menemukan beberapa lokasi wisata di Bogor, jarak ke lokasi wisata dan rute ke lokasi wisata dari lokasi pengguna dan juga galeri foto tempat wisata beserta sedikit gambaran informasi obyek wisata tersebut. Selain itu juga terdapat kalender acara wisata dan budaya di Bogor.

*Android* adalah sistem operasi pada smartphone dan juga *pc tablet*. Awalnya, raksasa mesin pencari *Google* mengakuisi *Android. Inc*, pendatang baru yang membuat peranti lunak untuk telepon seluler. Dalam pengembangan *android* itu sendiri, dibentuklah *Open Handset Alliance*, terdiri dari gabungan 34 perusahaan piranti keras, piranti lunak dan telekomunikasi, termasuk didalamnya *Google, Intel, HTC, Motorola, T-Mobile, Nvidia* dan *Qualcomm*.

*Android* merupakan sistem operasi yang sudah terintegrasi dengan *Google Mail*, *Google Maps, Google Search, Google Docs* dan produk layanan *Google* lainnya. Integrasi teknologi *mobile GPS* memungkinkan dikembangan aplikasi *mobile* informasi obyek wisata secara *real time* yang lebih interaktif. *Smartphone* yang telah tersedia aplikasi informasi obyek wisata secara *real time* berbasis *android* akan menjadikan gadget yang wajib para wisatawan miliki.

Permasalahan yang ada sekarang, diantaranya:

1. Belum banyak petunjuk jalan yang khusus dibuat para wisatawan dalam lingkup yang lebih kecil, yang dapat diakses dimanapun wisatawan berada, baik mengenai lokasi atau mengenai wisata kuliner dan yang lainnya.

- 2. Pemanfaatan teknologi yang belum maksimal untuk menunjang sektor pariwisata sangat dibutuhkan agar para wisatawan mudah untuk mengakses informasi tempat wisata.
- 3. Perkembangan teknologi internet dan juga perkembangan *SmartPhone* yang marak di Negara kita.Hal itu membuat para wisatawan lebih mudah untuk mengetahui posisi dimana saat para wisatawan tersebut menggunakan *GPS (Global Positioning System).*

Oleh karena itu penulis membuat rumusan bagaimana merancang sistem aplikasi informasi obyek wisata yang dapat digunakan wisatawan sebagai aplikasi informasi obyek wisata secara *real time* menggunakan *GPS* di Bogor memakai perangkat *mobile* berbasis *android* ?

Manfaat dari sistem yang akan dirancang adalah sebagai berikut:

- 1. Sistem yang penulis rancang memberikan kemudahan untuk user (konsumen) dalam mengakses lokasi wisata yang akan mereka kunjungi.
- 2. Kelebihan sistem yang dirancang adalah memberikan informasi yang dibutuhkan secaratepat dan akurat dengan didukung olehdatavisual yang ada seperti foto tempat wisata dan informasinya.
- 3. Untuk pengelola tempat wisata lebih mudah dalam melakuakn perencanaan strategis terutama untuk perkembangan tempat wisata itu seperti promosi keberadaan tempat.

# **TINJAUAN PUSTAKA**

1. Pengertian Sistem Informasi

Menurut Jogianto (2005:1) mengemukakan bahwa "sistem adalah suatu jaringan kerja dari prosedur-prosedur yang saling berhubungan, berkumpul bersama-sama untuk melakukan suatu kegiatan atau untuk menyelesaikan suatu sasaran tertentu". Sistem ini menggambarkan suatu kejadian-kejadian dan kesatuan yang nyata seperti tempat, benda, dan orang-orang yang betul-betul ada dan terjadi.

Sedangkan perancangan Menurut Jogiyanto (2005) merupakan tahap persiapan untuk rancang bangun implementasi suatu sistem, yang menggambarkan bagaimana suatu sistem dibentuk yang dapat berupa penggambaran, perencanaan dan pembuatan sketsa atau pengaturan dari beberapa elemen terpisah ke dalam suatu kesatuan yang utuh dan berfungsi termasuk mengkonfigurasikan komponen-kmponen perangkat lunak dan perangakat dari suatu sistem. Perancangan dimaksudkan untuk memudahkan pemrograman komputer dalam melaksanakan tugasnya.

Menurut Hartono, (1999:5) "Informasi adalah suatu data yang telah diproses sehingga dapat mengurangi ketidakjelasan tentang keadaan atau kejadian". Maksud dari kata data itu sendiri adalah fakta atau kenyataan yang sebenarnya. Pengertian informasi juga dapat di definisikan sebagai hasil dari pengolahan data dalam suatu bentuk yang lebih berguna dan lebih berarti bagi penerimanya yang menggambarkan suatu kejadian-kejadian (event) yang nyata (fact) yang digunakan untuk pengambilan keputusan.

2. Pengertian Pariwisata

Pariwisata adalah suatu perjalanan yang dilakukan untuk rekreasi atau liburan dan juga persiapan yang dilakukan untuk kegiatan ini. Seorang wisatawan atau turis adalah seseorang yang melakukan perjalanan paling tidak sejauh 80 km (50 mil) dari rumahnya dengan tujuan rekreasi, adalah pengertian definisi dari Organisasi Pariwisata Dunia.

Menurut Menurut Undang Undang No. 10/2009 tentang Kepariwisataan, yang dimaksud dengan pariwisata adalah berbagai macam kegiatan wisata yang didukung oleh berbagai fasilitas serta layanan yang disediakan masyarakat, pengusaha, Pemerintah dan Pemerintah Daerah.

#### 3. Mobile Phone

*Mobile Phone* bisa juga disebut dengan *handphone*. Handphone sendiri bisa disebut perangkat telekomunikasi elektronik yang mempunyai kemampuan dasar yang sama dengan telepon konvensional saluran tetap, namun dapat dibawa ke mana-mana (*portabel, mobile*) dan tidak perlu disambungkan dengan jaringan telepon menggunakan kabel (nirkabel; *wireless*).

4. Global Positioning System (GPS)

*Global Positioning System* (*GPS*) adalah sebuah sistem yang dapat menunjukkan posisi benda di permukaan bumi secara cepat, di semua tempat, pada semua kondisi dan pada setiap waktu.

5. Pengertian Android

Android adalah sistem operasi berbasis Linux untuk telepon seluler seperti telepon pintar dan komputer tablet. Android menyediakan platform terbuka bagi para pengembang untuk menciptakan aplikasi mereka sendiri untuk digunakan oleh bermacam peranti bergerak.

6. *Google Maps*

*Google Maps* adalah sebuah jasa peta *globe virtual* gratis dan *online* disediakan oleh *Google* dapat ditemukan di [http://maps.google.com.](http://maps.google.com/) Melalui fitur *Google Maps*

7. *Real Time*

*Real Time* atau Waktu-nyata adalah keadaan yang sedang berjalan, apa yang kita rasakan, dengarkan dan lihat pada saat itu. Situasi waktu-nyata akan menjadi jelas bila kita mengambil studi kasus pada sistem komputer. Pada waktu menulis naskah dengan komputer, kita memasukkan data tulisan tersebut melalui *keyboard*. Dalam toleransi waktu yang telah ditentukan, komputer akan menampilkan tulisan tersebut ke layar komputer. Karena toleransi waktu ini hitungannya dalam sepersekian detik maka mata kita tidak dapat melihatnya. Bila toleransi waktu ini dilewati misalnya data yang diketikkan muncul sekian detik kemudian, maka kondisi ini dikatakan bukan waktunyata.

Pada sistem waktu nyata, digunakan batasan waktu. Sistem dinyatakan gagal jika melewati batasan yang ada. Misal pada sistem perakitan mobil yang dibantu oleh robot. Tentulah tidak ada gunanya memerintahkan robot untuk berhenti, jika robot sudah menabrak mobil.

Sistem waktu nyata banyak digunakan dalam bermacam-macam aplikasi. Sistem waktu nyata tersebut ditanam di dalam alat khusus seperti di kamera, *mp3 players*, serta di pesawat, *GPS* dan mobil. Sistem waktu nyata bisa dijumpai pada tugas-tugas yang *mission critical*, misal sistem untuk sistem pengendali reaktor nuklir atau sistem pengendali rem mobil. Juga sering dijumpai pada peralatan medis, peralatan pabrik, peralatan untuk riset ilmiah, dan sebagainya.

# **METODE**

Tempat penelitian dilakukan di obyek-obyek wisata dan didukung oleh informasi yang di dapat dari dinas pariwisata kota Bogor selama 4 (empat) bulan.

Penelitian ini menggunakan metode research and development (R&D), karena penelitian ini merupakan pengembangan dan membuat prototype baru.

Data merupakan sumber atau bahan mentah yang sangat berharga bagi proses menghasilkan informasi. Oleh sebab itu dalam pengambilan data perlu dilakukan penanganan secara cermat dan hati-hati, sehingga data yang diperoleh dapat bermanfaat dan berkualitas.

Sedangkan metode pengumpulan data dalam penelitian ini terdiri dari Studi Lapangan (observasi dan wawancara) dan mengambil referensi-referensi dari buku-buku yang sesuai dengan tema penelitian ini.

Sedangkan untuk langkah-langkah pengembangan sistem, digunakan metode terstruktur dengan paradigma siklus hidup klasik "Model Air Terjun" (*Waterfall*).

1. Rekayasa Sistem

Dalam tahap ini penulis melakukan pengumpulan kebutuhan seluruh elemen sistem seperti data-data yang digunakan. Dimana elemen-elemen itu dapat memanjang dalam pengembangan sistem informasi obyek wisata di bogor

2. Analisis

Kemudian ditahap menganalisa kebutuhan sistem dilakukan pengumpulan kebutuhan dengan fokus pada perangkat lunak, meliputi : informasi, fungsi masingmasing pada bagian sistem, kerja atau cara kerja, antar muka. Lalu menyediakan perangkat dan teknik yang dapat membantu penulis untuk menentukan kebutuhan melalui sistem yang telah berjalan pada sistem informasi obyek wisata dalam melakukan pengolahan data-datanya. Perangkat yang dimaksud adalah penggunaan Diagram Alir Data (DAD) untuk menyusun data *input*, proses dan *output* fungsi bisnis.

3. Desain

Pada tahap ini dilaksanakan perancangan struktur data, arsitektur perangkat lunak, rincian prosedural, karakteristik antar muka dilaksanakan pada tahap ini. Dan dirancang tampilan layar seperti *form* masukan dan *form* keluaran dari sistem yang akan dirancang.

4. *Testing*

Sebelum sistem informasi obyek wisata (*Tour Guide*) berbasis *Android* dapat digunakan dengan baik, harus dilakukan pengujian terlebih dahulu. Rangkaian penguji ini dijalankan bersama-sama dengan data aktual dari sistem yang sudah ada atau sistem yang sedang berjalan.

5. *Maintenance*

Bagian terujung dari siklus pengembangan sistem informasi administrasi akademik dan tahap yang dilakukan setelah perangkat lunak dipergunakan yaitu kegiatan *corrective maintenance*. *corrective maintenance* adalah mengoreksi kesalahan pada perangkat lunak, yang baru diketahui pada saat perangkat lunak dipergunakan. Dengan ada *corrective maintenance* terhadap sistem informasi pariwisata maka kesalahan-kesalahan yang terdapat di sistem informasi obyek wisata ini dapat diperbaiki.

# **ANALISA PERANCANGAN DAN DESAIN SISTEM**

1. Definisi Masalah dan Penyelesaian

Dalam merancang aplikasi pada projek ini terlebih dahulu dilakukan pembuatan desain sistem, desain proses, serta desain antar muka aplikasi. Desain proses berguna untuk mengintegrasikan semua proses yang terjadi dalam aplikasi yang akan dirancang. Desain data berguna untuk mengetahui apa saja yang dibutuhkan dalam proses yang akan dikerjakan. Sedangkan perancangan antarmuka berfungsi sebagai antar muka interaksi antara pengguna dengan sistem aplikasi yang dirancang, sehingga pengguna dapat mengoperasikan aplikasi yang dibuat.

a. Analisa Sistem

Perancangan dan analisa sistem merupakan hal yang sangat penting dalam proyek akhir ini. Sebagai langkah awal dalam analisa sistem dibutuhkan suatu perencanaan terhadap segala komponen-komponen yang diperlukan dalam analisa sistem, karena dengan perencanaan tersebut diharapkan nantinya akan mendapatkan suatu sistem yang baik dan siap untuk dioperasikan dengan yang diharapkan.

Tujuan analisa sistem apikasi informasi obyek wisata ini adalah memrancang suatu aplikasi yang dapat memberikan informasi obyek wisata secara *real time* menggunakan *GPS* pada perangkat *mobile android* untuk mempermudah dalam mencari lokasi, rute, informasi dan galeri foto obyek wisata di Bogor dengan mempergunakan *smartphone* berbasis *android*.

b. Analisa Kebutuhan Sistem

Beberapa perangkat yang dibutuhkan untuk menjalankan aplikasi informasi obyek wisata (*Tour Guide*) secara *real time* menggunakan *GPS* di Bogor *via mobile* berbasis Android ini adalah **Perangkat Keras (***Hardware***) meliputi** Satu unit *Personal Computer* (*PC*), Satu unit printer, Satu unit *Handset Smartphone Android.* Sedangkan **Perangkat Lunak (***Software***) meliputi** Sistem Operasi: *Windows 7, Tool* Perancangan Sistem, *Microsoft Visio 2010, IDE*  (*IntegratedDevelopment Environment*), Sisi *Mobile Application*: *Eclipse Junno, Android SD*K (*Software Development Kit*), *Android Developer Tools* (*ADT*), Tipe Sistem Operasi Android: *Froyo 2.2* dengan *Google API SDK Level8, Native Android Google Maps* dan *Native Android Google Calender.* Untuk bahan-bahan diambil dari data obyek wisata di Bogor berikut dengan koordinat posisinya di peta.

c. Desain Sistem

Desain Sistem merupakan penggambaran perencanaan dan pembuatan sketsa dari beberapa elemen yang terpisah ke dalam satu kesatuan yang utuh dan mempunyai fungsi. Untuk memberikan gambaran yang jelas dan rancang bangun yang lengkap dari desain aplikasi informasi obyek wisata.

Adapun desain sistem pada rancangan yang akan dipakai dalam aplikasi informasi obyek wisata dapat dilihat pada gambar berikut:

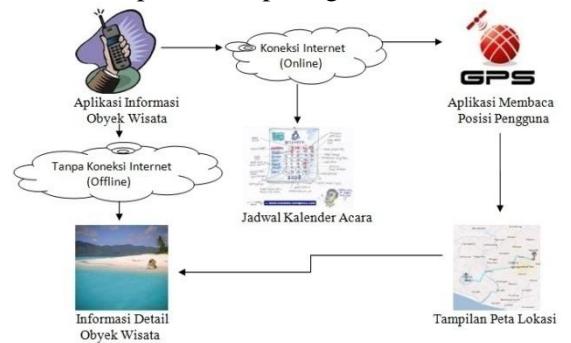

Gambar 1. Desain sistem aplikasi informasi obyek wisata

Dari gambar di atas dapat diketahui dengan jelas desain sistem aplikasi informasi obyek wisata. Apabila pengguna terkoneksi dengan internet, maka pengguna akan mendapatkan peta lokasi beserta rute lokasi obyek wisata dan juga pengguna akan mendapatkan informasi tentang jadwal acara yang akan berlangsung di Bogor. Apabila pengguna tidak memiliki terkoneksi dengan internet, maka pengguna dapat menggunakan aplikasi informasi obyek wisata ini untuk mendapatkan informasi detail obyek wisata beserta galeri fotonya.

# d. Perencanaan Sistem

Perencanaan sistem yang akan dirancang adalah mengenai proses pengiriman data dari *Global Positioning System (GPS) Handphone* Android sebagai tujuan untuk mencari rute peta wisata. Untuk melakukan proses pencarian rute peta wisata diperlukannya bantuan *Google Maps,* sehingga dapat menampilkan rute peta wisata secara *Real Time*. Tujuan utama dari perancangan sistem adalah memberikan gambaran perancangan sistem yang akan dibangun atau dikembangkan, serta untuk memahami alur informasi dan proses dalam sistem. Berikut telah ditentukan tahapan-tahapan atau langkah-langkah yang akan dilakukan dalam perancangan sistem yaitu rancangan *Flowchart* program dan rancangan *User Interface.*

### 2. Algoritma Penyelesaian Masalah dengan *Flowchart*

Perancangan *Flowchart* program akan menjelaskan bagaimana proses dan urutan dari aplikasi yang dirancang. Bagian-bagian perencanaan *Flowchart* tersebut diantaranya yaitu *Flowchart* program Informasi Obyek Wisata, *Flowchart* program Informasi *Real Time.* Dengan perencanaan *Flowchart* program ini, kita dapat menyimpulkan dimana proses-proses untuk mengetahui informasi obyek wisata yang ada.

a. *Flowchart* program Informasi Obyek Wisata

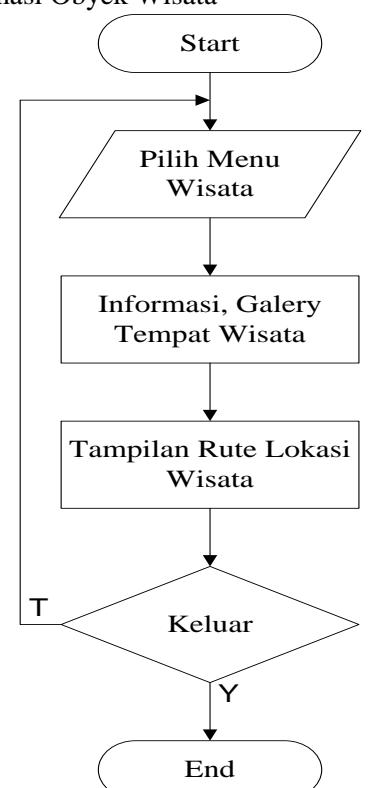

Gambar 2. *Flowchart* program Informasi Obyek Wisata

Penjelasan *Flowchart* program gambar di atas adalah pada saat membuka aplikasi maka akan menjumpai menu pilihan menu obyek wisata. Jika memilih salah satu pilihan menu obyek wisata maka aplikasi akan mengarahkan ke data informasi obyek wisata dengan galeri foto dan rute peta wisata.

b. *Flowchart* program Informasi *Real Time*

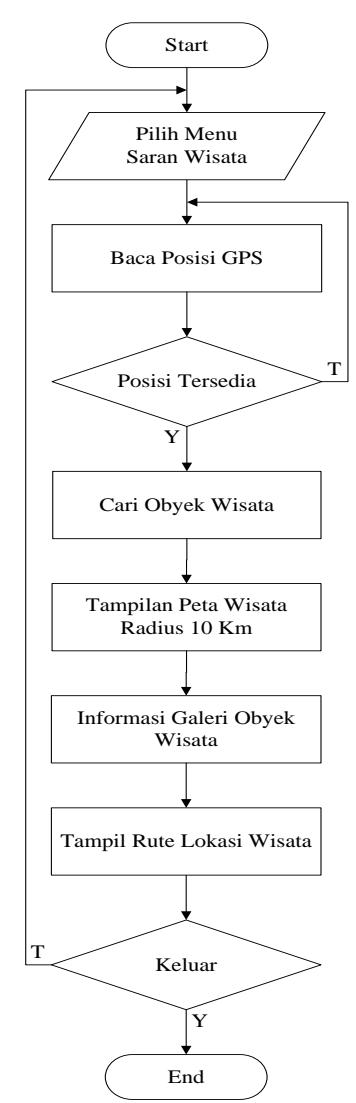

Gambar 3. *Flowchart* program Informasi *Real Time*

Penjelasan *Flowchart* program gambar 3 adalah pada saat memilih menu saran maka aplikasi akan mencari informasi obyek wisata yang tersedia dalam jangkauan 10 Km dari posisi awal dengan fasilitas *Google Maps*.

Jika informasi obyek wisata tersebut tersedia maka aplikasi dapat menampilkan peta lokasi wisata dengan beberapa pilihan obyek wisata yang tersedia. Jika salah satu pilihan wisata dipilih maka akan menampilkan informasi obyek wisata dengan galeri dan rute wisata.

3. Rancangan Tampilan Layar

a. Tampilan Splash Screen

Pada saat pengguna mengklik ikon aplikasi di *smartphone* Android maka akan tampil layar *Splash Screen*

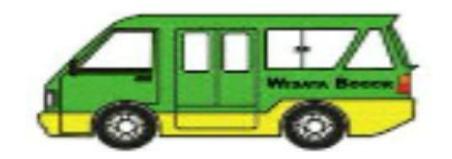

Gambar 4. Tampilan Splash Screen

b. Tampilan Menu Masuk Aplikasi

Pada perancangan menu masuk aplikasi pengguna akan menjumpai *button* masuk aplikasi. Setelah pengguna klik *button* selanjutnya akan masuk di menu aplikasi utama.

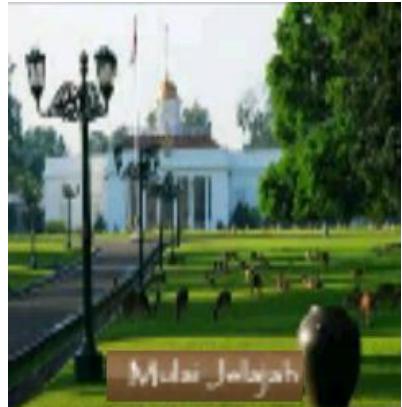

Gambar 5. Tampilan Menu Masuk Aplikasi

c. Tampilan Menu Utama Aplikasi

Pada layar utama dari Aplikasi ini terdapat menu-menu utama yang terdiri dari menu Wisata Alam, Wisata Keluarga, Wisata Petualangan dan Wisata Sejarah.

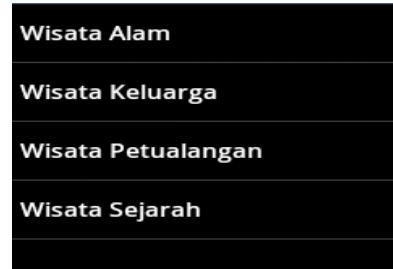

Gambar 6. Tampilan Menu Utama Aplikasi

d. Tampilan Sub-Menu Wisata Aplikasi

Setelah pengguna memilih menu wisata pada menu utama aplikasi, maka pengguna akan mendapatkan pilihan tempat wisata pada sub-menu wisata.

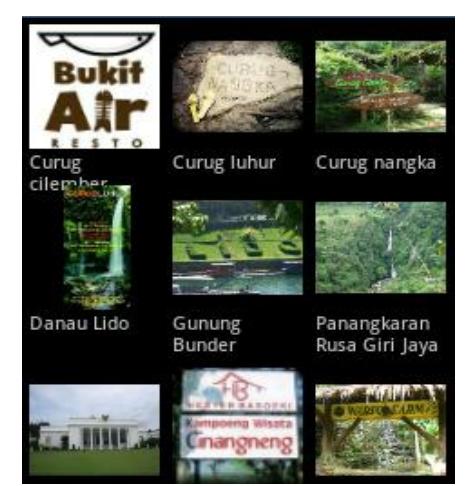

Gambar 7. Tampilan Sub-Menu Wisata

e. Tampilan Informasi Wisata Aplikasi

Setelah pengguna memilih nama wisata pada sub-menu wisata maka pengguna akan menjumpai tampilan pilihan wisata yang dipilih

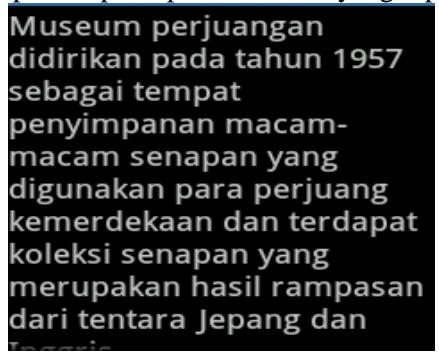

Gambar 8. Tampilan Informasi Wisata

f. Tampilan Menu Saran Wisata (*Real Time*)

Pada saat pengguna memilih saran maka pengguna akan melihat tampilan *Google Maps* dengan data saran obyek wisata dalam jarak 10 Km dari tempat awal aplikasi.

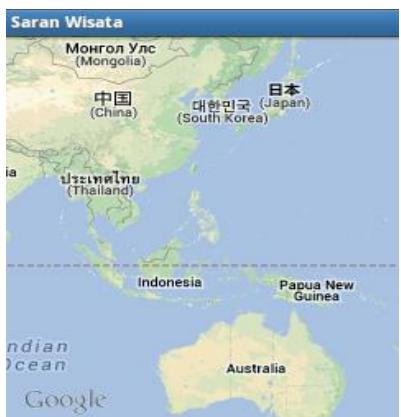

Gambar 9. Tampilan Menu Saran Wisata (*Real Time*)

g. Tampilan Menu *About* (informasi tentang aplikasi)

Jika Pengguna memilih menu about maka pengguna akan menjumpai informasi detail tentang aplikasi ini,

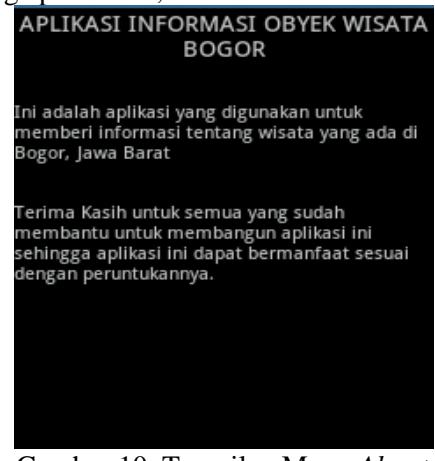

Gambar 10. Tampilan Menu *About*

# **IMPLEMENTASI**

Tahap pengujian program merupakan proses pengubahan analisa sistem menjadi sistem yang dapat dijalankan. Tahap ini merupakan lanjutan dari proses perancangan, yaitu proses pemrograman perangkat lunak sesuai dengan analisa dan desain sistem. Pada tahap ini sistem yang sudah dirancang akan diuji dengan beberapa contoh data. Misalnya: pada obyek wisata "Mekarsari".

Berikut ini tampilan Kategori wisata yang digunakan untuk menampilkan beberapa pilihan informasi tempat obyek wisata. Ketika pengguna memilih salah satu kategori wisata maka aplikasi ini akan menampilkan beberapa pilihan obyek wisata. Untuk jelasnya pada gambar berikut:

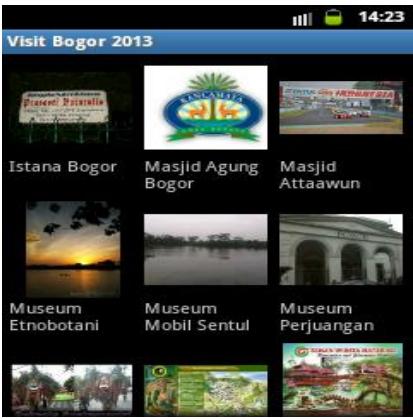

Gambar 11. Menu Pilihan Wisata

Setelah perancangan sistem dihasilkan suatu aplikasi informasi obyek wisata secara *real time*, dimana setelah dilakukan pengujian pada program ini melalui prosedurprosedur dalam bahasa pemrograman *Java*, program ini dapat berjalan dengan baik. Pengujian hasil difokuskan pada pengujian aplikasi*.*

Beberapa perangkat keras (*hardware*) yang digunakan dalam pengujian aplikasi ini yaitu dengan menggunakan *handphone* berbasis Android, spesifikasi dari handphone tersebut yaitu *Handphone* berbasis Android dengan type Samsung Android Galaxy Young GT-S6102, Network 3G/ 3,5G (HSDPA), OS Android v2.3.6 (*Gingerbread*)

Pada pengujian Aplikasi Informasi Obyek Wisata akan dilakukan pada *handphone* berbasis Android yaitu, *Samsung Galaxy Young*. Dimana dalam pengujian untuk mengetahui tingkat keberhasilan dari aplikasi ini.

Pada pengujian Aplikasi Informasi Obyek Wisata pada *Handphone Samsung Galaxy Young*, dapat menampilkan obyek wisata yang relevan sesuai dengan yang dikehendaki. Jadi pada umumnya *handphone* berbasis Android versi *gingerbread* dapat menjalankan aplikasi ini dengan baik. Untuk lebih jelasnya pada gambar berikut menampilkan rute lokasi wisata dan menampilkan informasi obyek wisata:

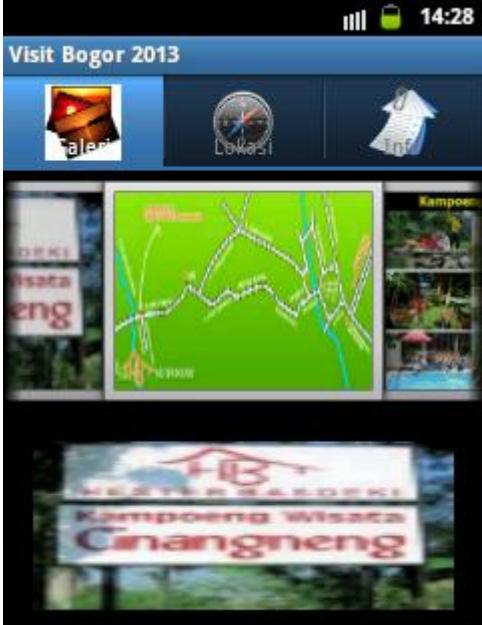

Gambar 13. Pengujian Menu Wisata Untuk Menampilkan Galeri Wisata

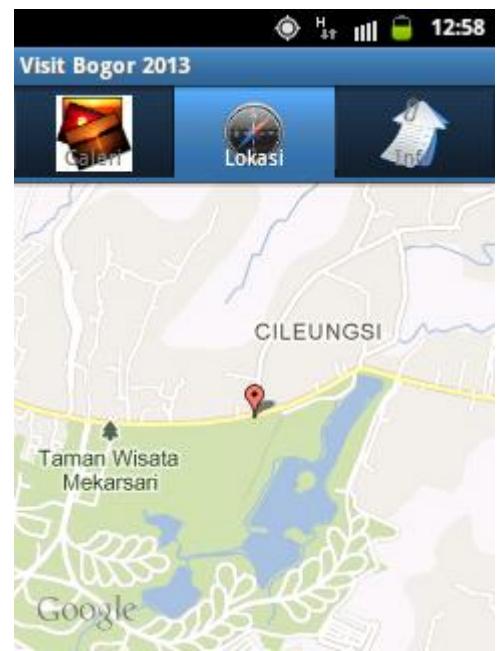

Gambar 14. Pengujian Menu Wisata Untuk Menampilkan Peta Lokasi Wisata

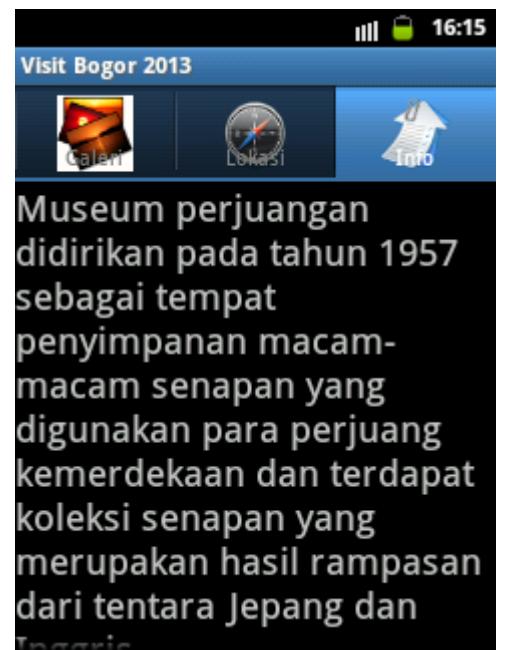

Gambar 15. Pengujian Menu Wisata Untuk Menampilkan Informasi Obyek Wisata

# **PENUTUP**

Dengan rancangan Aplikasi Informasi Obyek Wisata (*Tour Guide*) Secara *Real Time* Menggunakan *GPS* di Bogor pada platform android, hasil yang diperoleh adalah sebagai berikut:

- 1. Membantu para wisatawan untuk mendapatkan informasi wisata secara efektif dan efisien.
- 2. Pengguna akan mendapatkan informasi jadwal acara yang akan diselenggarakan di Bogor.
- 3. Aplikasi dapat berjalan dengan baik pada platform Android versi 2.2 (Froyo) sampai dengan Android versi 4.0 (Ice Cream Sandwich).

Saran yang dapat diberikan untuk pengembangan Aplikasi Informasi Obyek Wisata (*Tour Guide*) Secara *Real Time* Menggunakan *GPS* di Bogor pada platform android ini selanjutnya adalah sebagai berikut:

- 1. Rute lokasi obyek wisata dalam aplikasi ini sebatas menggunakan media kendaraan pribadi. Mengingat banyaknya transportasi sebagai pertimbangan dapat dipertimbangkan dan dikembangkan untuk membuat rute lokasi dengan media transportasi alternative lainnya.
- 2. Agar para wisatawan dapat memperoleh lebih banyak informasi obyek wisata di Bogor, maka aplikasi informasi obyek wisata dapat dikembangkan dengan menggunakan server sebagai database agar lebih mudah dan *up to date* dalam memberikan informasi obyek wisata di Bogor.

# **DAFTAR PUSTAKA**

# Adi Nugroho. 2009. **Rekayasa Perangkat Lunak Menggunakan UML Dan Java**. ANDI, Yogyakarta

Avestro, J. **Pengembangan Perangkat Mobile**. Penerbit JENI, Jakarta. 2007.

Benny Hermawan. 2004. **Menguasai Java 2 dan Object Oriented Programming**. ANDI, Yogyakarta.

- Mulyadi, ST. 2010. **Membuat Aplikasi untuk Android**. Multimedia Center Publishing, Yogyakarta
- Nazruddin Safaat H. 2011. **Pemograman Aplikasi Mobile Smartphone dan Tablet PC Berbasis Android**. INFORMATIKA, Bandung.
- Anonim. **Android**. 13 Mei 2012.<http://id.wikipedia.org/wiki/Android>
- Anonim. **Google Maps Android API**. 10 Juni 2012. https://developers. google.com/maps/documentation/android/?hl=id
- Anonim. **MapView Tutorial**. 10 Juni 2012. https://developers.google.com/ [maps/documentation/android/hello-mapview?hl=id](https://developers.google.com/%20maps/documentation/android/hello-mapview?hl=id)
- Anonim. **Obtaining a Google Maps Android API Key**. 10 Juni 2012. <https://developers.google.com/maps/documentation/android/mapkey?hl=id>
- Jiban. **Cara Membuat Aplikasi Android LBS**. 10 Juni 2012. [http://www.black](http://www.black-c0de.org/t4791-cara-membuat-aplikasi-android-lbs-location-based-service)[c0de.org/t4791-cara-membuat-aplikasi-android-lbs-location-based-service](http://www.black-c0de.org/t4791-cara-membuat-aplikasi-android-lbs-location-based-service)
- **Cara mendapatkan keystore laptop.** [http://saring-sharing.blogspot.com/2012/10/](http://saring-sharing.blogspot.com/2012/10/%20mendapatkan-google-api-key-android-sdk.html)  [mendapatkan-google-api-key-android-sdk.html](http://saring-sharing.blogspot.com/2012/10/%20mendapatkan-google-api-key-android-sdk.html)
- **Cara mendaftarkan keysore untuk google API v2.**  [https://developers.google.com/maps/documentation/android/start?hl=id#the\\_goog](https://developers.google.com/maps/documentation/android/start?hl=id#the_google_maps_api_key) [le\\_maps\\_api\\_key](https://developers.google.com/maps/documentation/android/start?hl=id#the_google_maps_api_key)